## Guia de Instruções

# TM 510/1-DIB

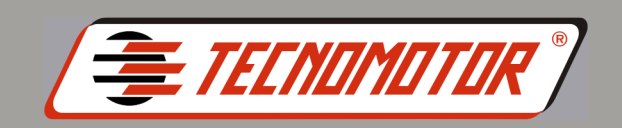

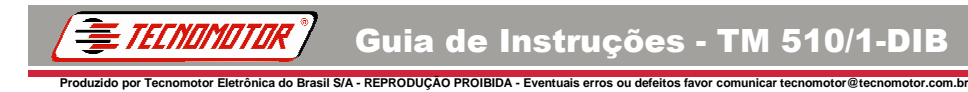

### **Índice Português**

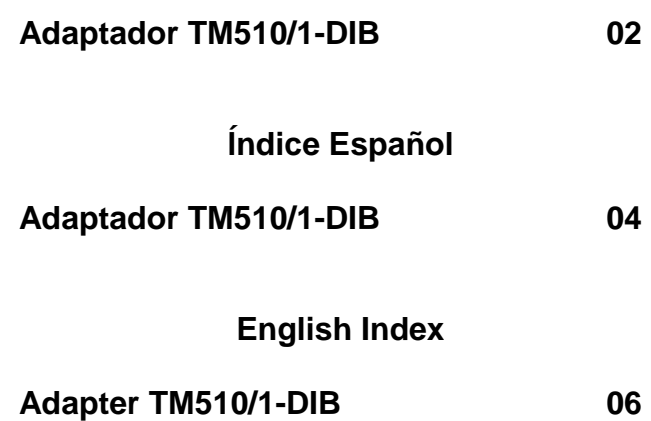

**REV. 04/2016**

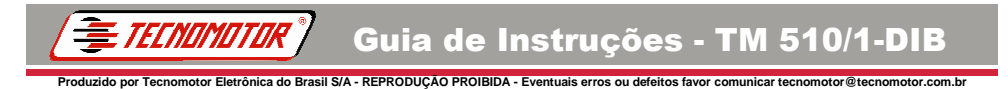

#### **Adaptador TM510/1-DIB**

O Novo software CommonRailPC agora possibilita executar testes de acordo com os planos de testes do fabricante dos injetores, além do atual método de teste da Tecnomotor. Também possibilita a **codificação IMA** de alguns injetores indutivos Bosch.

Para possibilitar os testes de fabricante no injetor indutivo Bosch com a TM 510, foi criado o adaptador TM510/1-DIB.

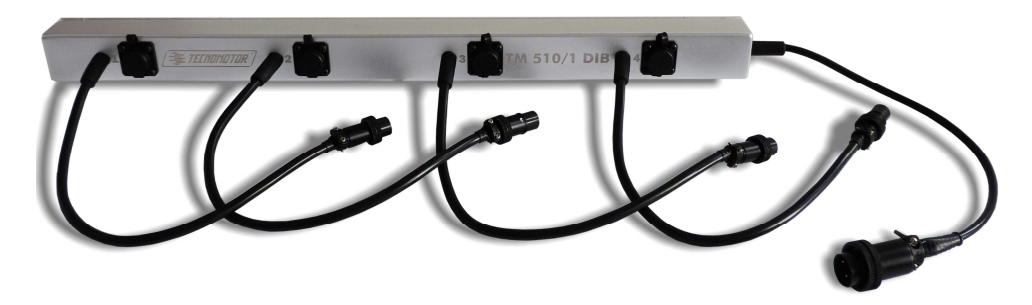

A instalação é simples, possibilitando maior agilidade dos testes. Basta colocá-lo entre o injetor e o canal do equipamento, e o conector de controle no canal de acessórios da TM 510.

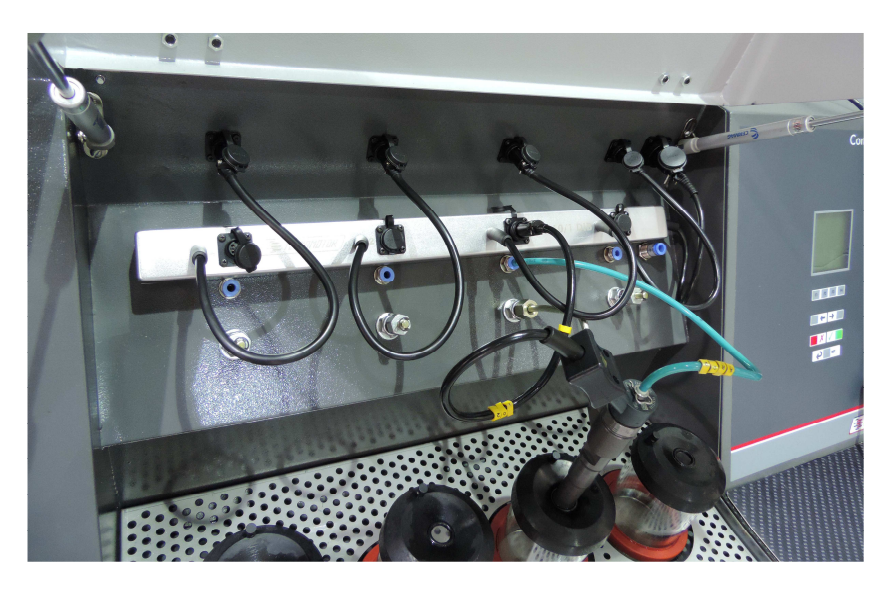

Depois de instalado, basta selecionar o injetor na tabela, selecionar o **"Plano de Teste do fabricante"** e executar o teste conforme os passos indicados pelo software.

Alguns injetores podem ser **codificados (IMA)** e para isso também deve ser utilizado o TM510/1-DIB. O processo de testes é o mesmo, mas deve ser selecionada a opção para "**executar codificação"** e permitir que sejam realizados todos os passos do teste, sem pular nenhum deles.

Ao final do teste de cada injetor, o novo código gerado será apresentado pelo software.

**Atenção: Não se pode utilizar o plano de teste Tecnomotor com o DIB, pois as configurações dos testes são diferentes e os valores de vazão também. Se acontecer esta utilização, o equipamento não permitirá que o teste prossiga, apresentando a mensagem de "Erro" na tela do teste elétrico.** 

Caso não esteja utilizando seu TM510/1-DIB, desconecte-o da TM 510.

Para maiores informações de como utilizar o software e realizar os procedimentos de testes, consulte o manual ajuda do software CommonRailPC.

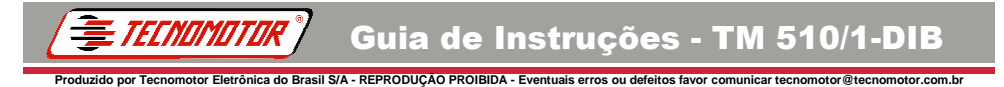

#### **Adaptador TM510/1-DIB**

El nuevo software Common Rail PC ahora hace posible la realización de pruebas de conformidad con los planes de pruebas del fabricante de los inyectores, más allá del método actual de pruebas Tecnomotor. También permite la **codificación IMA** de algunos inyectores inductivos Bosch.

Para habilitar las pruebas de fabricante em el inyector inductivo Bosch con TM 510, fue creado el adaptador TM510/1-DIB.

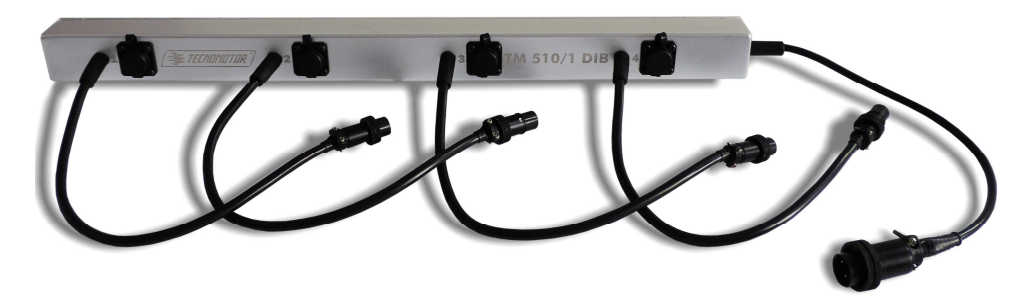

La instalación es sencilla, lo que permite una mayor agilidad de prueba. Basta colocarlo entre el inyector y el canal del equipo, y el conector de control en el canal de accesorios de la TM 510.

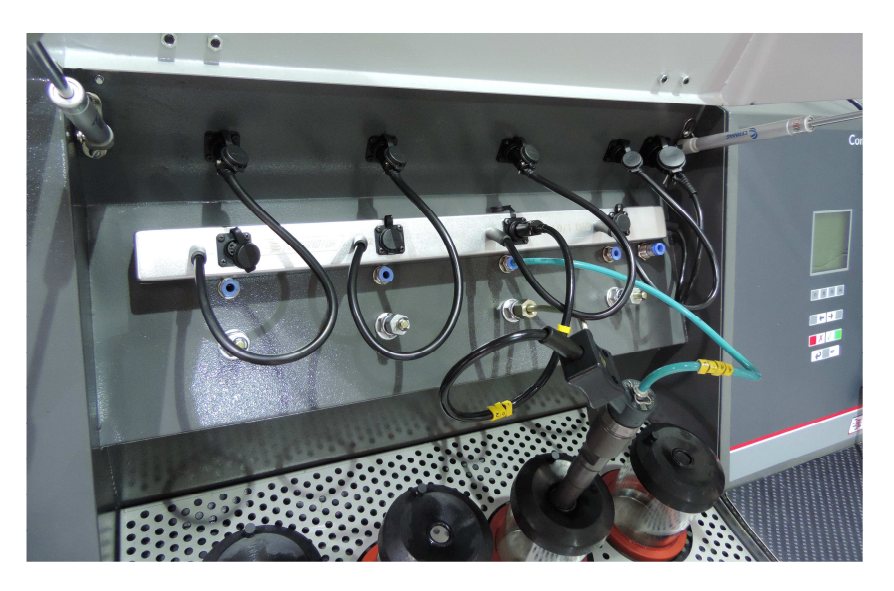

Una vez instalado, sólo tiene que seleccionar el inyector em la tabla, seleccionar el **"Plan de pruebas del fabricante"** y llevar a cabo la prueba como los pasos por software.

Algunos inyectores pueden ser **codificados (IMA)** y para esto también se debe utilizar TM510/1-DIB. El proceso de prueba es lo mismo, pero se debe seleccionar la opción para **"ejecutar codificación"** y les permite llevarse a todos los pasos de la prueba, sin saltarse ninguna de ellas.

Al final de la prueba de cada inyector, el nuevo código generado se muestra a el software.

**Atención: No se puede utilizar el plan de pruebas Tecnomotor con DIB porque las configuraciones de pruebas son diferentes y los valores de caudales também. Si esto sucede, el equipo no permitirá la prueba de proceder, con el mensaje "Error" en la pantalla de prueba eléctrica.** 

Si usted no está utilizando su TM510/1-DIB, desconectarlo de la TM 510.

Para obtener más información sobre cómo utilizar el software y realizar los procedimientos de prueba, consulte el manual de ayuda del software CommonRailPC.

![](_page_7_Picture_0.jpeg)

#### **Adapter TM510/1-DIB**

The New Common Rail PC software now makes it possible to perform tests in accordance with manufacturer's tests, beyond the Tecnomotor testing method. Also enables the **IMA coding** for some Bosch inductive injectors.

To perform Bosch inductive injector manufacturer tests with the TM 510, the TM510/1-DIB adapter was created.

![](_page_7_Picture_4.jpeg)

Installation is simple, allowing greater agility in the test. Just put it between the injector and the equipment channel, and the control connector on the TM 510 accessories channel.

![](_page_8_Picture_2.jpeg)

Once installed, simply select the injector on the table, select the **"Manufacturer Test Plan"** and carry out the test as the steps shown by software.

Some injectors can be **encoded (IMA)** and for this TM510/1-DIB should also be used. The testing process is the same, but option should be selected for **"performing coding"** and allow them to be carried all test steps without skipping any of them.

At the end of the test of each injector, the new generated code is displayed by the software.

**Attention: You can not use the Tecnomotor test plan with DIB because the tests are different settings and flow rates as well. If this happens, the equipment will not allow the test to proceed, with the message "Error" in the electrical test screen.** 

If you are not using your TM510/1-DIB, disconnect it from the TM 510.

For more information on using the software and perform the testing procedures, refer to the manual help of CommonRailPC software.

![](_page_9_Picture_0.jpeg)

Os dados apresentados neste manual têm como base as informações mais recentes disponíveis até a data de sua elaboração. A TECNOMOTOR não se responsabiliza, portanto, por eventuais incorreções existentes. Em caso de dúvida, consulte o nosso departamento técnico.

![](_page_10_Picture_1.jpeg)

#### REPRODUÇÃO PROIBIDA

É proibida a duplicação ou reprodução do todo ou de qualquer parte desta obra, sob qualquer forma ou por qualquer meio (eletrônico, mecânico, fotográfico, gravação, outros) sem autorização expressa do detentor do copyright. Todos os DIREITOS RESERVADOS E PROTEGIDOS pela Lei no 5988 de 14/12/1973 (Lei dos Direitos Autorais)

Reservamo-nos o direito de fazer alterações nesta obra sem prévio aviso.

![](_page_11_Picture_0.jpeg)

#### **TECNOMOTOR ELETRÔNICA DO BRASIL S.A.**

Rua Albino Triques, 2040 - Tel/Fax: (16) 3362-8000 / 2106-8000 Santa Felícia - CEP 13563-340 - SÃO CARLOS - SP - BRASIL

#### **CANAL DIRETO TECNOMOTOR: 0300 789-4455**

#### **TECNOMOTOR DISTRIBUIDORA S.A.**

Rua Marcus Vinícius de Mello Moraes, 657 Bairro Santa Felícia - CEP 13563-304 Tel/Fax: (16) 2106-8009 SÃO CARLOS - SP - BRASIL

**www.tecnomotor.com.br** 

e-mails: **tecnomotor@tecnomotor.com.br distribuidora@tecnomotor.com.br apoiotecnico@tecnomotor.com.br**